## การวิเคราะห์ระบบ

**ระบบคลังเอกสารบนเครือข่ายภายในองค์กรจะเก็บรวบรวมเอกสาร ที่ใช้ใน การปฏิบัติงาน ของหน่วยงาน โดยเอกสารต่างๆ เหล่านั้นอาจจะได้มาจากหน่วยงานภายนอกหรือเป็นเอกสารที่ เกิดขึ้นภายในระบบ ปิจจุบันเอกสารที่ใช้ในการปฏิบัติงานของสำนักงานคณ ะกรรมการกำกับหลัก ทรัพย์และตลาดหลักทรัพย์ แบ่งได้เป็น 2 ประเภทคือเอกสารที่อยู่ในรูปแบบของเอกสารสำเนา ถาวร ซึ่งจะต้องทำการกราดภาพโดยเครื่องกราดภาพ ก่อนนำเข้ามาจัดเก็บในระบบและเอกสารที่ อยู่ในรูปแบบของแฟ้มข้อมูลคอมพิวเตอร์เช่นโปรแกรมประมวลผลคำ โปรแกรมตารางคำนวณ เป็นด้น**

**เอกสารที่ต้องการจัดเก็บในระบบ ได้แก่**

- **1. ระบบข้อมูลงบการเงิน**
	- **1.1 งบการเงิน**
- **2. ระบบรายงานการได้มาหรือจำหน่ายหลักทรัพย์ของกิจการ**
	- **2.1 แบบ 246-2 (แบบรายงานการได้มาหรือจำหน่ายหลักทรัพย์ของกิจการ)**
- **3. ระบบงานสรุปการทำคำเสนอซือ**
- **' น ั้"** *J , 4 ,* 4. ระบบรายงานความเห็นของบริษัทที่ถูกเสนอซือเกียวกับคำเสนอซือหลักทรัพย์
- **5. ระบบงานสรุปผลการซื้อหลักทรัพย์**
- **6. ระบบข้อมูลเกี่ยวกับนายทะเบียนหลักทรัพย์**
	- **6.1 คำขอรับใบอนุญาตเป็นนายทะเบียนหลักทรัพย์**
	- **6.2 ใบอนุญาตเป็นนายทะเบียนหลักทรัพย์**
- **7. ระบบข้อมูลเกี่ยวกับสมาคมที่เกี่ยวเนื่องกับธุรกิจหลักทรัพย์**
- **8. ระบบ**จัด**เก็บข้อมูลที่เกี่ยวกับการออกและเสนอขายหลักทรัพย์และข้อมูลบริษัทที่เสนอ ขายหลักทรัพย์**
	- **8.1 แบบแสดงรายการข้อมูล (Filing)**
	- **8.2 รายงานการเปิดเผยข้อมูลเพิ่มเติม**
	- **8.3 รายงานการถือหลักทรัพย์ของผู้บริหารและผู้สอบบัญชี**
- **9. ระบบงานเผยแพร่ข้อมูลต่อสาธารณชน (Sec Info Service)**
	- **9.1 ประกาศจากส่วนงานต่างๆ**
	- **9.2 หนังสือเวียนประเภท กลต.(ว)**
	- **9.3 แถลงการณ์ แถลงข่าว จดหมายข่าว**
- **10. ข้อมูลของคณะอนุกรรมการฝ่ายกฎหมาย**
	- **10.1 คำสั่งแต่งตังและอำนาจหน้าที่**
	- **10.2 แนวทางในการพิจารณาให้ความเห็นชอบ**
	- **10.3 ระเบียบวาระการประชุมและสรุปข้อเท็จจริง**
	- **10.4 บันทึกการประชุม**
- **11. ข้อมูลของคณะกรรมการเปรียบเทียบ**
	- **11.1 คำสั่งแต่งตั้งคณะกรรมการเปรียบเทียบ**
	- **11.2 หลักเกณฑ์การเปรียบเทียบความผิด**
	- **11.3 ระเบียบวาระการประชุมคณะกรรมการเปรียบเทียบและสรุปข้อเท็จจริง**
	- **11.4 คำสั่งเปรียบเทียบ**
- **12. ข้อมูลเกี่ยวกับการดำเนินคดี**
	- **12.1 คำสั่งแต่งตั้งและอำนาจหน้าที่**
- **13. ข้อมูลเกี่ยวกับการตอบข้อหารือและวินิจฉัยบีญหากฎหมาย**
	- **13.1 บันทึกหรือหนังสือออกที่ตอบข้อหารือและวินิจฉัยปีญหากฎหมาย**
- **14. ประมวลข้อกำหนดตลาดหลักทรัพย์แห่งประเทศไทย**
	- **14.1 ข้อบังคับ ระเบียบและประกาศตลาดหลักทรัพย์ฯ ที่เกี่ยวกับการซื้อขายหลักทรัพย์**
	- **14.2 หนังสือเวียนของตลาดหลักทรัพย์ฯ ที่เกี่ยวกับการซื้อขายหลักทรัพย์**
- **15. งานการศึกษา งานการประชุมสัมมนาและรายงานประชุมคณะกรรมการ ก.ล.ต.**
	- **15.1 รายงานประชุมคณะกรรมการก.ล.ต.**
	- **15.2 ดัชนีข้อมูลตลาดหลักทรัพย์ฯ**

**ในการนำเอกสารต่างๆ เหล่านีเข้ามาจัดเก็บในระบบคลังเอกสาร จะต้องมีการกรอก ข้อมูลรายละเอียดของเอกสารที่ต้องการจัดเก็บลงในแบบฟอร์มใบนำส่งเอกสาร จากนั้นจึงส่งแฟ้ม เอกสารและใบนำส่งเอกสารไปยังผู้ที่มีหน้าที่นำเอกสารเข้าระบบ ส่วนการแก้ไขเอกสาร การนำ เอกสารที่แก้ไขกลับเข้ามาจัดเก็บและการลบเอกสาร เจ้าของเอกสารเท่านั้นที่มีสิทธใช้งานตังกล่าว แผนภาพการเดินเอกสาร(Document Flow Diagram) เป็นตังในรูปที่ 4.1 ส่วนแผนภาพกระแสข้อ มูล (Data Flow Diagram) ระดับ 0 และระดับ 1 แสดงในรูปที่ 4.2 และ 4.3 ตามลำดับ**

**อนึ่งแบบฟอร์มใบนำส่งเอกสาร ปรากฎในภาคผนวก ข**

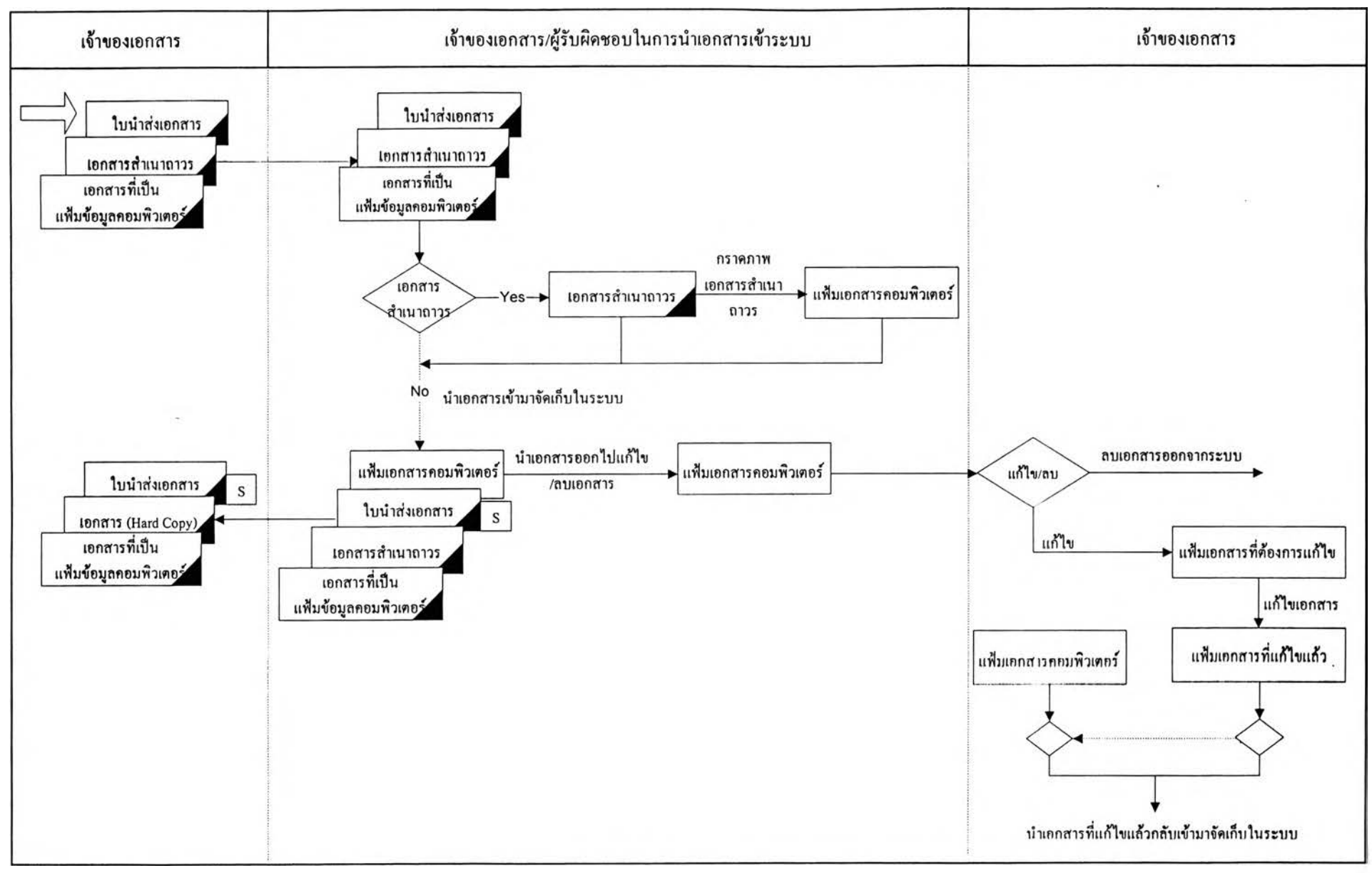

**รฺปที่ 4.1 แผนภาพการเดินเอกสารของระบบคลังเอกสารบนเครือข่ายภายในองค์กร**

**าร ท ำงาน ข อ งฟ ิงก ์ช ัน ต ่างๆ จ ะอ ธ ิบ าย ด าม ร ูป แ บ บ ท ี่ก ำห น ด ไว ้ใน ข ้อ ก ำห น ด ค ว าม** ์ ต้องการของซอฟต์แวร์ (Software Requirements Spe**cifi**cations) <sup>(3)</sup> ซึ่งมีรูปแบบคังนี้

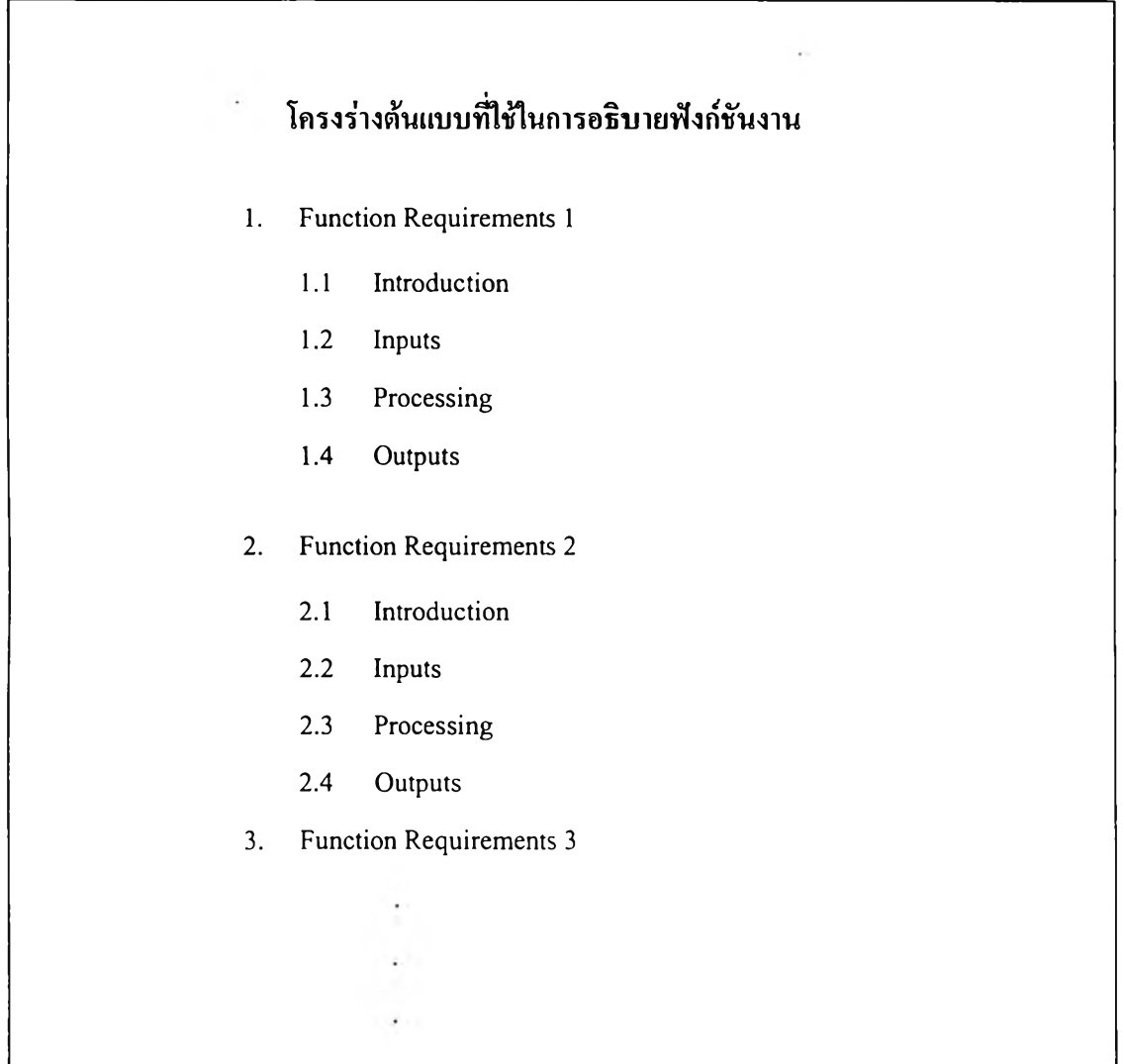

**จากโครงร่างต้นแบบดังกล่าว ไต้แบ่งการทำงานต่างๆ ออกเป็นฟิงก์'ชัน โดยแต่ละฟ้งก์ชัน จะแบ่งออกเป็น 4 ส่วนคือ**

- **1. Introduction คือส่วนที่ใช้อธิบายหน้าที่ของแต่ละฟิงก์ชัน**
- **2 Inputs คือเป็นส่วนที่ใช้กำหนดข้อมูลนำเข้าของแต่ละฟิงก์ชัน ถ้าฟิงก์ชันใดไม่มีส่วน** ึ ของข้อมูลนำเข้า ให้แสดงหัวข้อ Inputs **โดยไ**ม่ต้องแสดงข้อมูลใดๆ ในหัวข้อนี้
- **3. Processing คือส่วนที่ใช้อธิบายขั้นตอนการทำงานของแต่ละฟิงก์ชัน**
- **4. Outputs คือเป็นส่วนที่ใช้กำหนดข้อมูลนำออกของแต่ละฟิงก์ชัน ถ้าฟ้งก์ชันใดไม่มี ส่วนของข้อมลนำออก ให้แสดงหัวข้อ Outputs โดยไม่ต้องแสดงข้อมลใดๆ ในหัวข้อ นิ'**

**ะบ บคลังเอกสารบ น เครือข่ายภายใน องค์กร สามารถแบ ่งการควบ คุมดูแลและจัดการ เอ ก ส าร**ได้**เป็น** 4 **พิงค์ชัน ดังนี้**

- **1. การนำเอกสารเข้ามาจัดเก็บในระบบ (Check in)**
- **2. การนำเอกสารออกไปทำการเปลี่ยนแปลง แก้ไข (Check out)**
- **3. การนำเอกสารกลับเข้ามาจัดเก็บในระบบ (Back in)**
- **4. การลบเอกสารออกจากระบบ (Delete)**

**การทำงานของแต่ละพิงค์ชัน มีดังนี้**

# **1. การนำเอกสารเข้ามาจัดเก็บในระบบ**

### **1.1 Introduction**

**เป ็น ก ารน ำเอ ก ส าร ท ี่ใช ้ใน ก าร ป ฏ ิบ ัต ิงาน ข อ งห น ่ว ย งาน ท ี่ย ังไม ่ม ีก าร จ ัด เก ็บ ใน ค ล ัง เอกสารเข้ามาจัดเก็บในระบบ โดยเจ้าของเอกสารจะต้องกรอกข้อมูลรายละเอียดเกี่ยวกับ เอกสารในใบนำส่งเอกสารเช่น ชื่อเอกสาร ประเภทเอกสาร เจ้าของเอกสาร ผู้ที่มี**สิทธ์ใช้ **เอกสาร ความสัมพันธ์กับเอกสารอื่น ชื่อแฟ้มเอกสารคอมพิวเตอร์ที่ต้องการจัดเก็บ เช่น** report.doc, sale02.xls **เป็นต้น ส่วนข้อมูลที่เป็นเอกสารสำเนาถาวร ผู้ที่มีหน้าที่1ในการนำ1ข้อมูล เข้าระบบจะต้องนำเอกสารบันไปผ่านเครื่องกราดภาพก่อน แล้วจึงนำแฟ้มข้อมูลคอมพิวเตอร์ที่ ใต้จากการกราดภาพบันมาจัดเก็บในระบบคลังเอกสาร แผนภาพกระแสข้อมูลของการทำงาน เป็นดังรูปที่ 4.4**

## **1.2 Inputs**

- 1. ใบนำส**่งเอกสาร ระบุรายละเอียดเกี่ยวกับเอกสาร** สิทธิ์การใช้งานเอกสาร ความ **สัมพันธ์ของเอกสาร คำก้นประจำเอกสาร**
- **2. เอกสารสำเนาถาวร**
- **2. เอกสารที่เป็นแฟ้มข้อมูลคอมพิวเตอร์**

### **1.3 Processing**

- **1. ตรวจสอบ ว่าเป็น ผู้ที่มีสิทธ์ ใน การใช ้โป รแกรม การน ำเอกส ารเข ้าม าจัด เก็บ ใน ระบบหรือไม่**
- **2. บันทึกข้อมูลคุณสมบัติเอกสาร ดังนี้**
- 2.1 ชื่อเอกสาร
- 2.2 เจ้าของเอกสาร
- 2.3 วันที่จัคเก็บเอกสาร
- 2.4 ประเภทเอกสาร
- 2.5 คำอธิบายเอกสาร
- 2.6 ผู้นำเอกสารเข้าระบบ
- 3. บันทึกติดตามเอกสาร โดยบันทึกข้อมูลดังนี้
	- 3.1 หมายเลขเอกสาร
	- 3.2 ชุดเอกสาร
	- 3.3 ประเภทการทำงานเป็นนำเอกสารเข้ามาจัดเก็บในระบบ
	- 3.4 วัน/เวลา ที่นำเอกสารเข้าระบบ
	- 3.5 ผู้นำเอกสารใหม่เข้ามาจัดเก็บในระบบ
	- 4. สร้างชื่อแฟ้มเอกสารคอมพิวเตอร์และจัดเก็บไว้ที่สารบบที่กำหนดไว้
	- 5. สร้างความสัมพันธ์ไปยังเอกสารอื่นที่จัดเก็บอยู่ในคลังเอกสารนั้น เช่นจดหมายข่าว ฉบับที่ 100 อาจจะอ้างอิงข้อมูลในจดหมายข่าวฉบับที่ 98 ดังนั้นเมื่อนำเอกสารจด หมายข่าวฉบับที่ 100 เข้ามาจัดเก็บในระบบจะต้องสร้างความสัมพันธ์ไปยัง เอกสารฉบับที่ 98 เมื่อเรียกดูจดหมายข่าวฉบับที่ 100 จะทราบว่ามีความสัมพันธ์ ลับจดหมายข่าวฉบับที่ 98 โดยสามารถสร้างความสัมพันธ์ไต้มากกว่า 1 เอกสาร
	- 6. กำหนดผู้ที่มีสิทธ์ในการใช้งานเอกสารโดยระบุเป็นบุคคลหรือหน่วยงาน
	- 7. กำหนดกำค้นประจำเอกสาร โดยเอกสารแต่ละประเภทจะมีการกำหนดกำค้นที่ ต่างกันไป เข่น เอกสารที่อยู่ในประเภทจดหมายข่าวจะมีกำค้นดังนั้

```
ปี ะ 5 
ฉบับที่ : 1 
เดือน ะ มกราคม 
พ.ศ. ะ 2542
```
**Outputs**

# **2. การนำเอกสารออกไปทำการเปลี่ยนแปลงแกไข**

## **2.1 Introduction**

เป็นการนำเอ กสารที่จัดเก็บในระบบไปทำการเปลี่ยนแปลง แก้ไข โดยระบบจะสร้างชื่อ เอกสารใหม่ให้ผู้ใช้งานนำเอกสารนั้นไปเปลี่ยนแปลง แก้ไข ด้วยโปรแกรมที่สร้างเอกสารนั้น ขึ้นมา เช่นเอกสารที่สร้างด้วยโปรแกรมประมวลผลคำ ผู้ใช้งานต้องไปเปิดโปรแกรมประมวล ผลคำแล้วเรียกเอกสารนั้นขึ้นมาแก้ไข และจัดเก็บเป็นชื่อเดิมที่ระบบสร้างให้ ถ้ามีการเปลี่ยน แปลงชื่อ จะทำให้ไม่สามารถตรวจสอบได้ว่าเป็นเอกสารที่นำออกไปแก้ไขหรือไม่ แผนภาพ กระแสข้อมูลของการทำงานเป็นดังรูปที่ 4.5

## **2.2 Inputs**

## **2.3 Processing**

- 1. ตรวจสอบสิทธิในการใช้โปรแกรมการนำเอกสารออกไปทำการเปลี่ยน แปลง แก้ ไขและสิทธิในการนำเอกสารออกไปเปลี่ยนแปลง แก้ไข
- 2. ตรวจสอบว่าเอกสารนั้นได้ถูกนำออกไปแก้ไขและยังไม่นำเข้ามาจัดเก็บหรือไม่ เพื่อป้องกันไม่ให้มีการแก้ไขเอกสารชุดเดียวกันภายในเวลาเดียวกันซึ่งจะทำให้ เอกสารนันไม่ถูกต้อง
- 3. สร้างชื่อแฟ้มเอกสารที่ต้องนำออกไปแก้ไข เพื่อใช้ในการตรวจสอบเมื่อนำ ีเอกสาร

ชั แก้ไขนั้นกลับเข้ามาจัดเก็บไนระบบ

- 4. บันทึกติดตามเอกสาร โดยบันทึกข้อมูลดังนี้
	- 4.1 หมายเลขเอกสาร
	- 4.2 ชุดเอกสาร
	- 4.3 ประเภทการทำงาน เป็นนำเอกสารออกไปทำการเปลี่ยนแปลง แก้ไข
	- 4.4 วัน/เวลาที่นำเอกสารออกไปทำการเปลี่ยนแปลง แก้ไข
	- 4.5 ชื่อแฟ้มเอกสารที่ระบบสร้างให้เพื่อนำออกไปทำการเปลี่ยนแปลง แก้ไข
	- 4.6 ผู้นำเอกสารออกไปทำการเปลี่ยนแปลง แก้ไข

## **2.4 Outputs**

1. แฟ้มข้อมูลคอมพิวเตอร์ที่ต้องการทำการเปลี่ยนแปลง แก้ไข

### **3.1 Introduction**

เป็นการนำเอกสารที่ทำการเปลี่ยนแปลง แก้ไข แล้วกลับเข้ามาจัดเก็บในระบบ แผนภาพกระแสข้อมูลของการทำงานเป็นดังรูปที่ 4.6

### **3.2 Inputs**

1. แฟ้มข้อมูลคอมพิวเตอร์ที่ทำการเปลี่ยนแปลง แก้ไข แล้ว

### **3.3 Processing**

- 1. ตรวจสอบสิทธในการใช้โปรแกรมการนำเอกสารกลับเข้ามาจัดเก็บ
- 2. ตรวจสอบการนำเอกสารกลับเข้ามาจัดเก็บ ดังนี้
	- 2.1 ตรวจสอบว่าผู้ที่นำเอกสารกลับเข้ามาจัดเก็บ จะต้องเป็นบุคคลเดียวกับที่นำ เอกสารออกไปทำการเปลี่ยนแปลง แก้ไข
	- 2.2 ตรวจสอบว่าเอกสารนั้นได้ถูกนำออกไปแก้ไข และยังไม่นำเข้ามาจัดเก็บเพื่อ ป็องกันการนำเอกสารกลับเข้ามาจัดเก็บซำซ้อน
- 3. จัดเก็บเอกสาร โคยจัดเก็บเป็นชุดเดิมหรือเพิ่มเป็นชุดใหม่
- 4. กรณีจัดเก็บเป็นชุดใหม่จะต้องสร้างชื่อแฟ้มเอกสารคอมพิวเตอร์ใหม่ และจัดเก็บ ในสารบบที่กำหนดไว้
- 5. บันทึกติดตามเอกสาร โดยบันทึกข้อมูลดังนี
	- 5.1 หมายเลขเอกสาร
	- 5.2 ชุดเอกสาร
	- 5.3 ประเภทการทำงาน เป็นนำเอกสารกลับเข้ามาจัดเก็บ
	- 5.4 วัน/เวลา
	- 5.5 ผู้นำเอกสารกลับเข้ามาจัดเก็บ

#### **3.4 Outputs**

### **4. การลบเอกสารออกจากระบบ**

### **4.1 Introduction**

เป็นการลบเอกสารที่ไม่ต้องการออกจากระบบ แผนภาพกระแสข้อมูลของการทำงานเป็น ดังรูปที่ 4.7

### **4.2 Inputs**

1. แฟ้มข้อมูลคอมพิวเตอร์ที่ต้องการลบ

### **4.3 Processing**

- 1. ตรวจสอบว่าเป็นผู้ที่มีสิทธ์ในการใช้โปแก**รม**ลบเอกสารหรือไม่ และสิทธ์ในการ ลบเอกสารหมายเลขนั้น
- 2. ตรวจสอบเอกสาร ดังนี้
	- 2.1 เอกสารที่จะลบต้องไม่ถูกนำออกไปแต้ไข เพื่อฟ้องกันไม่ให้ไปลบเอกสารที่ ยังมีผู้'ใช้งานอยู่
	- 2.2 เอกสารที่จะลบจะต้องไม่มีเอกสารอื่นๆ สร้างความสัมพันธ์อยู่ ถ้ามีจะต้อง ไปยกเลิกความสัมพันธ์ที่เอกสารอื่นมาสร้างความสัมพันธ์กับเอกสารหมาย เลขนีก่อน
- 3. ยกเลิกความสัมพันธ์เอกสารนั้นกับเอกสารที่เกี่ยวข้อง
- 4. ลบคำค้นและสิทธ์การใช้งานของเอกสารหมายเลขนั้น
- 5. การลบเอกสารประกอบด้วย
	- 5.1 ลบข้อมูลคุณสมบัติของเอกสารในฐานข้อมูล ซึ่งจะลบเอกสารทุกชุดของ เอกสารเรื่องนั้นหรือลบบางชุด
	- 5.2 ลบแฟ้มเอกสารที่จัดเก็บในสารบบ
- 6. บันทึกติดตามเอกสาร โดยบันทึกข้อมูลดังนั้
	- 6.1 หมายเลขเอกสาร
	- 6.2 ชุดเอกสาร
	- 6.3 ประเภทการทำงานเป็นลบเอกสารe
	- 6.4 วัน/เวลา
	- 6.5 ผู้ทำการลบเอกสาร
- **4.4 Outputs**

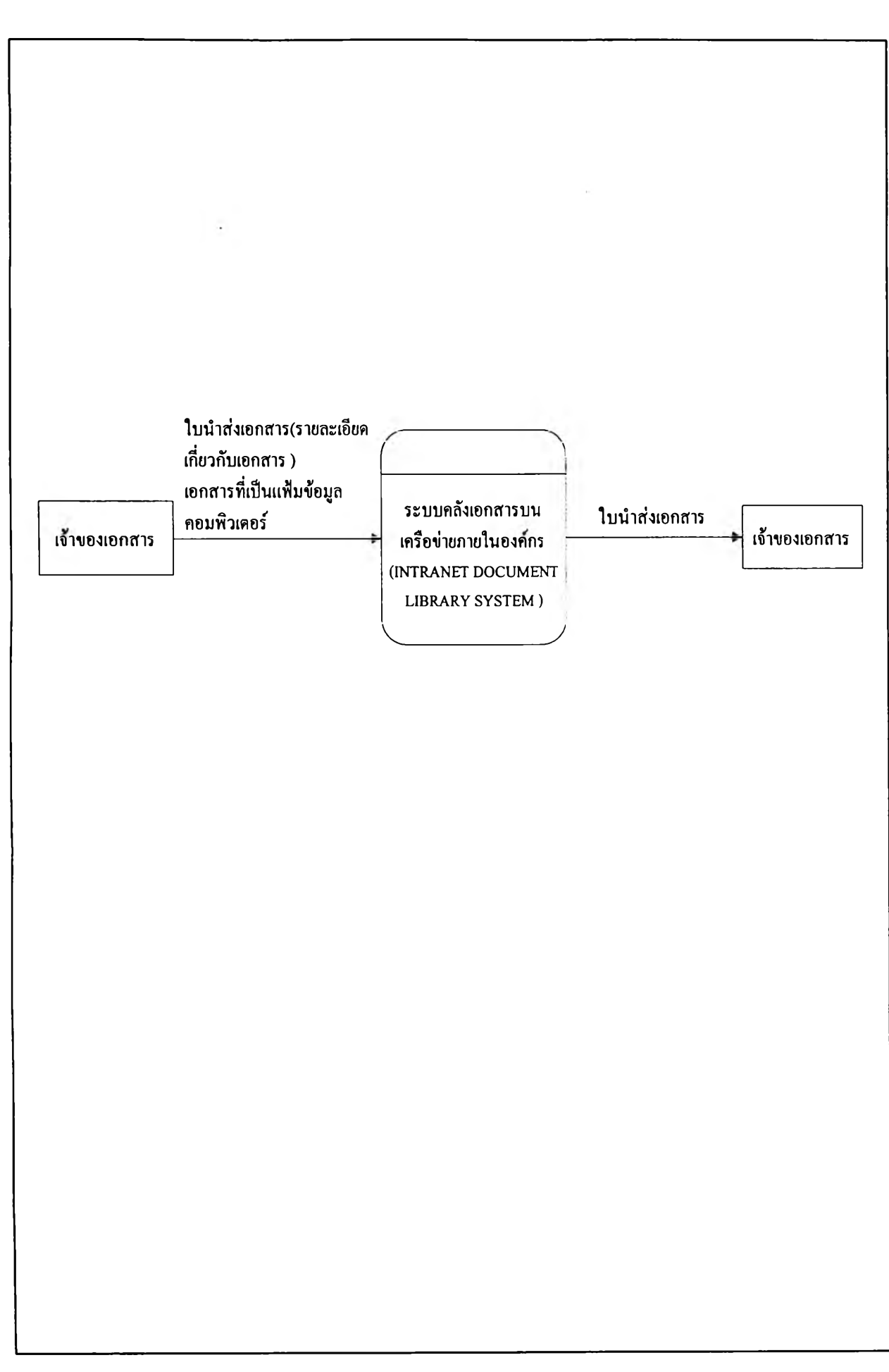

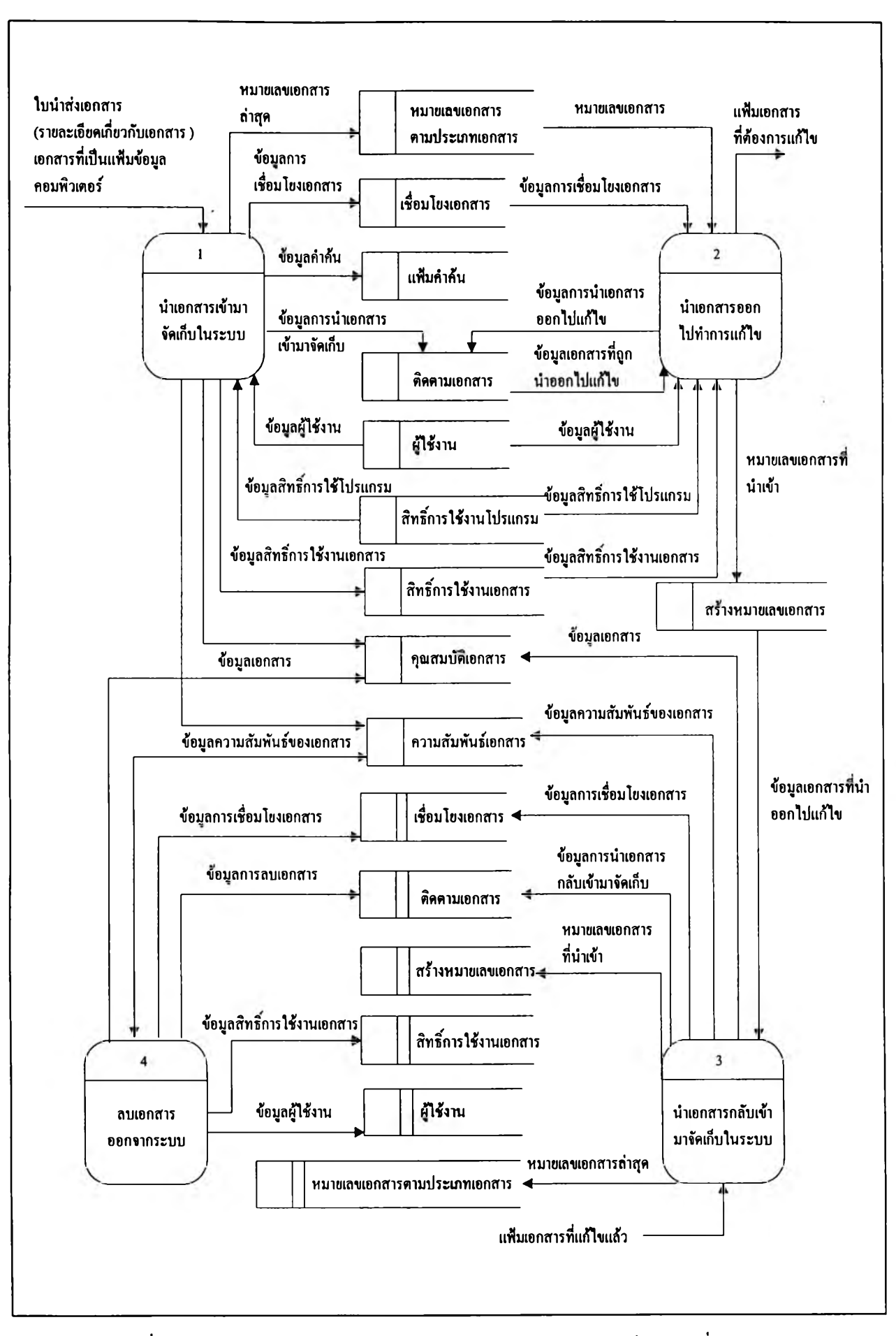

รูปที่ 4.3 แผนภาพกระแสข้อมูลระบบคลังเอกสารบนเครือข่ายภายในองค์กรระดับที่ 1

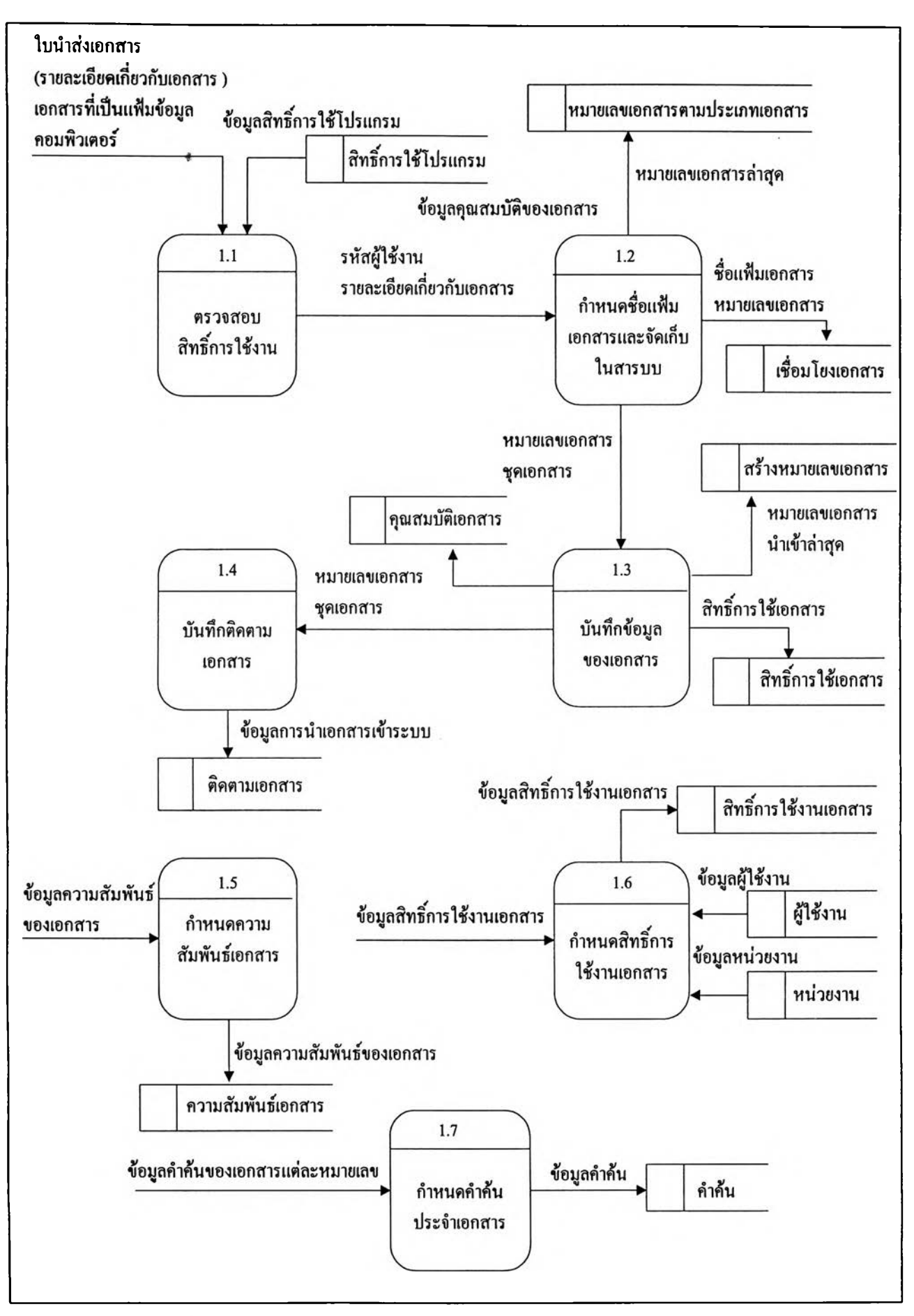

รูปที่ 4.4 แผนภาพกระแสข้อมูลการนำเอกสารเข้ามาจัดเก็บในระบบ

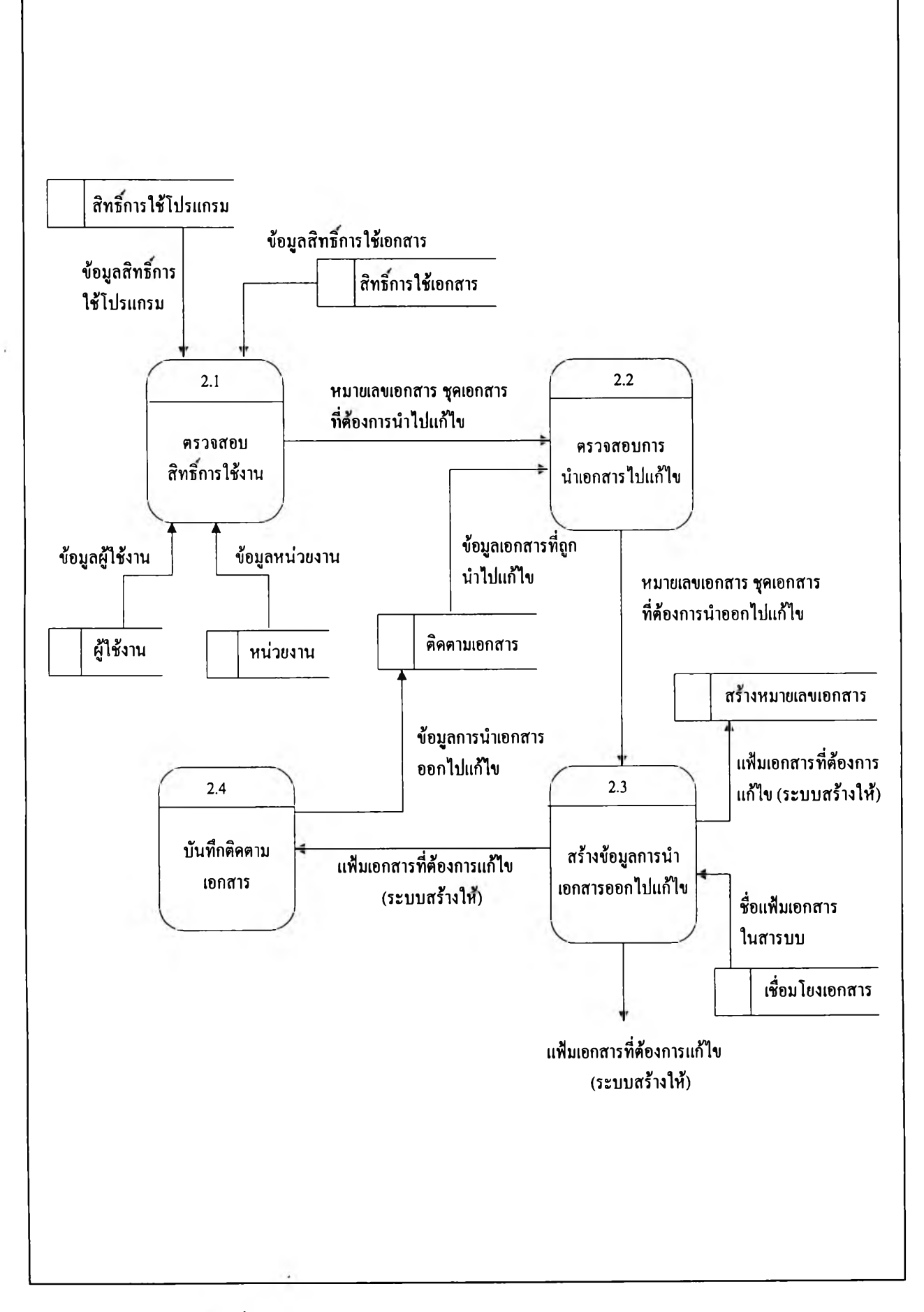

รปที่ 4.5 แผนภาหกระแสข้อมูลการนำเอกสารออกไปทำการแก้ไข

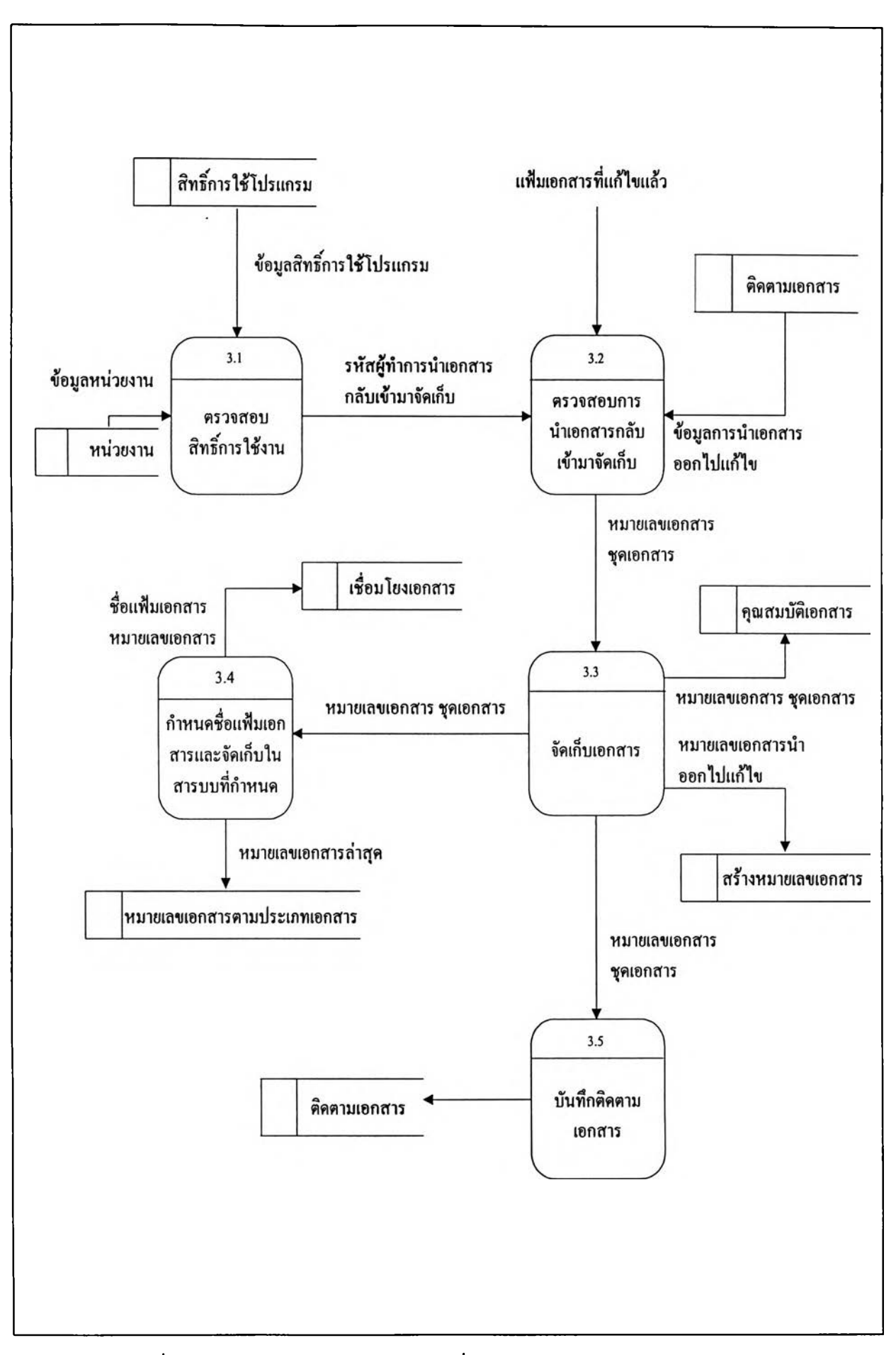

ูปที่ 4.6 แผนภาพกระแสข้อมูลการนำเอกสารที่แก้ไขกลับเข้ามาจัดเก็บในระบบ

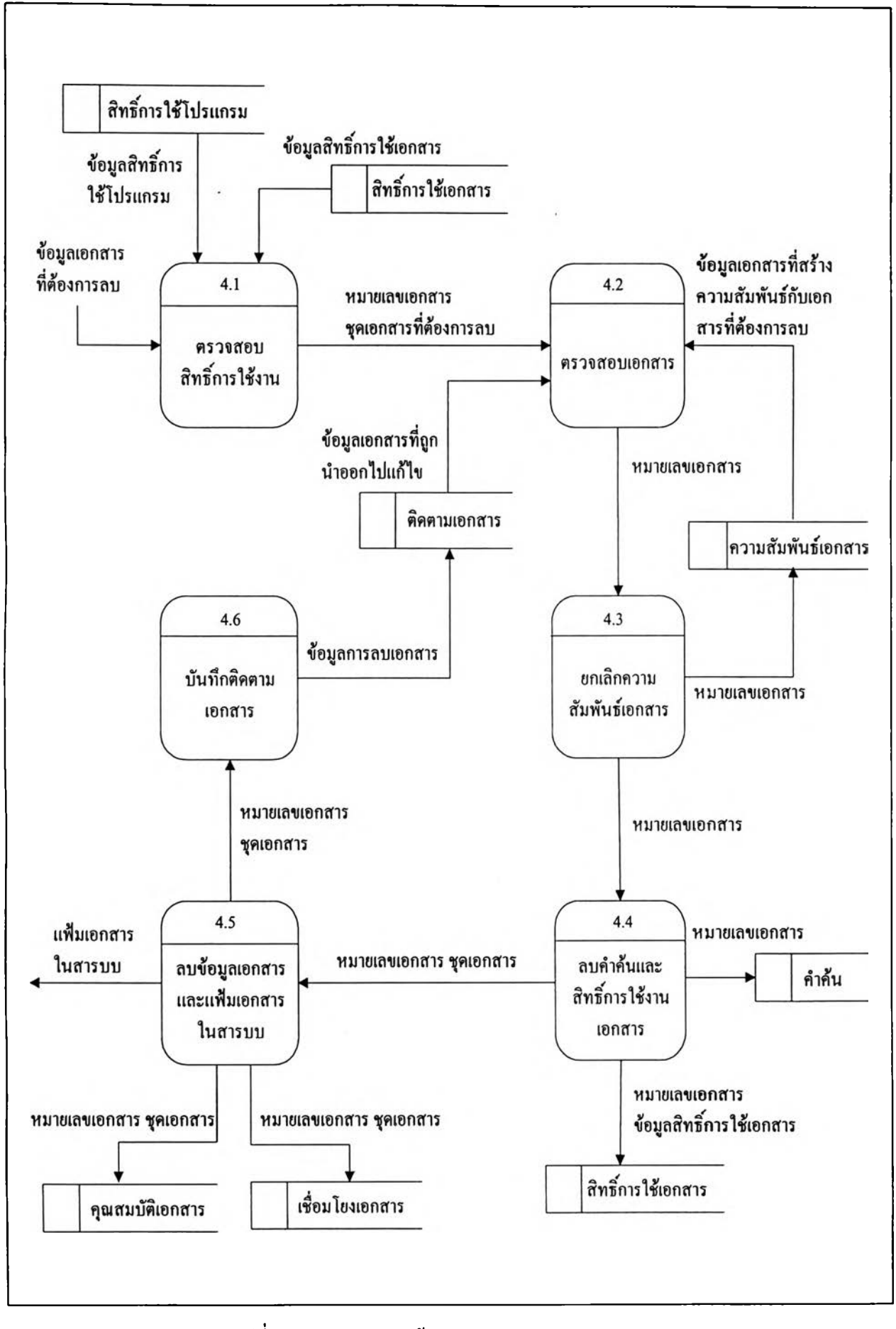

ปที่ 4.7 แผนภาพกระแสข้อมูลการลบเอกสารออกจากระบบ

## การค้นคืนเคกสาร

**ารค้นคืนเอกสารสามารถค้นคืนได้ 2 แบบคือ**

- **1. การด้นคืนแบบบรรณานุกรม ประกอบด้วย**
	- **1.1 ด้นคืนตามหมายเลขเอกสาร**
	- **1.2 ด้นคืนตามชื่อเอกสาร**
	- **1.3 ค้นคืนตามประเภทเอกสาร**
	- **1.4 ค้นคืนตามเจ้าของเอกสาร**
	- **1.5 ด้นคืนตามคำอธิบายเอกสาร**

**การค้นคืนสามารถระบุได้มากกว่า 1 เงื่อนไขและระบุเพียงบางส่วนของข้อมูลในการค้นหา เช่น ต้องการด้นหาเอกสารที่ในชื่อมีคำว่า "หลักทรัพย์" จะได้เอกสารดังนี้ แบบรายงานการได้มาหรือจำหน่ายหลักทรัพย์ของกิจการ คำขอรับใบอนุญาตเป็นนายทะเบียนหลักทรัพย์ ประกาศเรื่องการให้ความเห็นชอบผู้บริหารบริษัทหลักทรัพย์ เป็นด้น**

2. การด้นคืนแบบพจนานุกรมและคำศัพท์

**เอกสารแต่ละชุดที่นำเข้ามาจัดเก็บในระบบ จะต้องระบุประเภทเอกสารเช่นประเภทจด หมายข่าว หนังสือเวียน/หนังสือออก แบบคำขอ ระเบียบ ข้อบังคับ เป็นด้น ซึ่งถ้าต้องการให้ เอกสารเหล่านั้นด้นหาตามคำด้นได้ จะต้องมีการกำหนดคำ**ศัพท์**ที่จะใช้เป็นคำด้นให้กับเอกสารแต่ ละประเภทก่อน จากนั้นจึงมากำหนดค่าคำด้นให้กับเอกสารแต่ละหมายเลข โดยเอกสารประ๓ ท เดียวกันจะมีคำด้นเหมือน**กัน**แต่ค่าคำ**ด้น**จะต่างกัน ตัวอย่างการกำหนดคำด้นแสดงดังรูปที่** 4.8

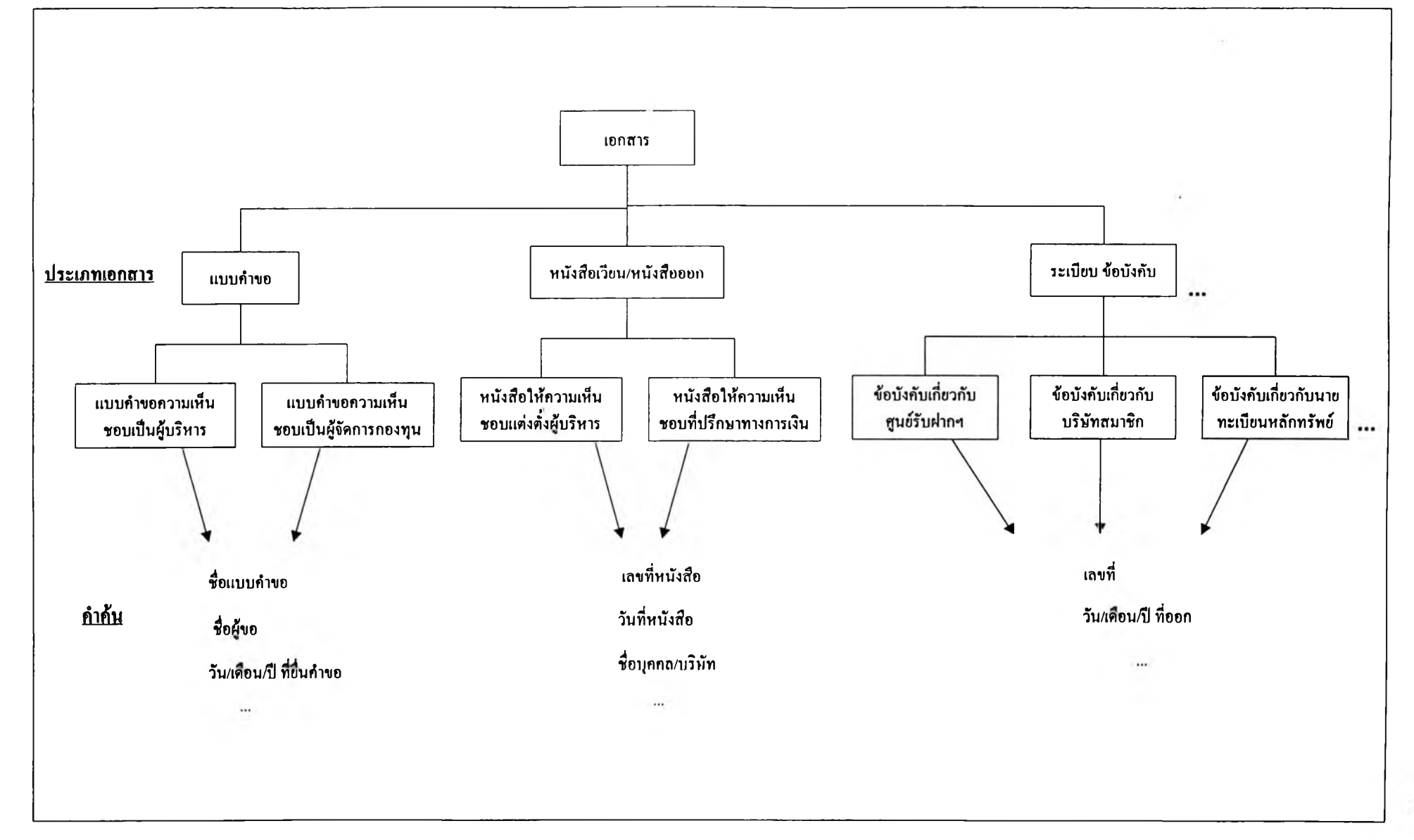

 $\overline{4}$ 

**จากรูปที่** 4.8 **เมื่อมีการนำเอกสารประเภทหนังสือเวียน/หนังสือออก เข้ามาจัดเก็บใน ระบบและกำหนดค่าของคำค้นดังนี้**

- **1. หนังสือให้ความเห็นชอบแต่งตั้งผู้บริหาร เลขที่หนังสือ : กลต.ธ 1230/2542**
	- **วันที่หนังสือ ะ 12/01/2542**
	- **ชื่อบุคคล/บริษัท : นายศรายุทธ วงศ์ประทีป**
- **2. หนังสือให้ความเห็นชอบที่ปรึกษาทางการเงิน เลขที่หนังสือ : กลต.จ 1500/2541 วันที่หนังสือ : 25/12/2541 ชื่อบุคคล/บริษัท ะ บริษัททดสอบจำกัด**
- **3. หนังสือให้ความเห็นชอบที่ปรึกษาทางการเงิน**
	- **เลขที่หนังสือ : กลต.จ 1235/2542 วันที่หนังสือ : 15/01/2542 ชื่อบุคคล/บริษัท : บริษัททดสอบจำกัด**

**เมื่อค้นคืนโดยใส่เงื่อนไขชื่อบริษัทเป็น "ทดสอบ" จะได้ข้อมูลในรายการที่ 2 และ 3 เป็นด้น**

# **การแสดงเอกสารบนเครือข่ายภายในองค์กร**

ในระบบคลังเอกสารบนเครือข่ายภายในองศ์กรนั้น เอกสารที่ถูกสร้างขึ้นในรูปแบบต่างๆ จะถูกจัดเก็บลงในสารบบที่จัดการโดยตัวบริการเว็บ ส่วนคุณสมบัติของเอกสารจะถูกจัดเก็บลงใน ฐานข้อมูล เมื่อค้นหาเอกสารได้ตามต้องการแล้ว การแสดงแฟ้มข้อมูลคอมพิวเตอร์จะแสดงตามด้น แบบเติม โดยไม่ต้องแปลงเป็นเอกสารเอชทีเอ็มแอล ซึ่งผู้ใช้งานสามารถจัดเก็บเอกสารที่เรียกขึ้น มานั้นไว้ในเนื้อที่จานแม่เหล็กแบบแข็งหรือพิมพ์ออกทางเครื่องพิมพ์ไต้โดยสะดวกดังรูปที่ 4.9

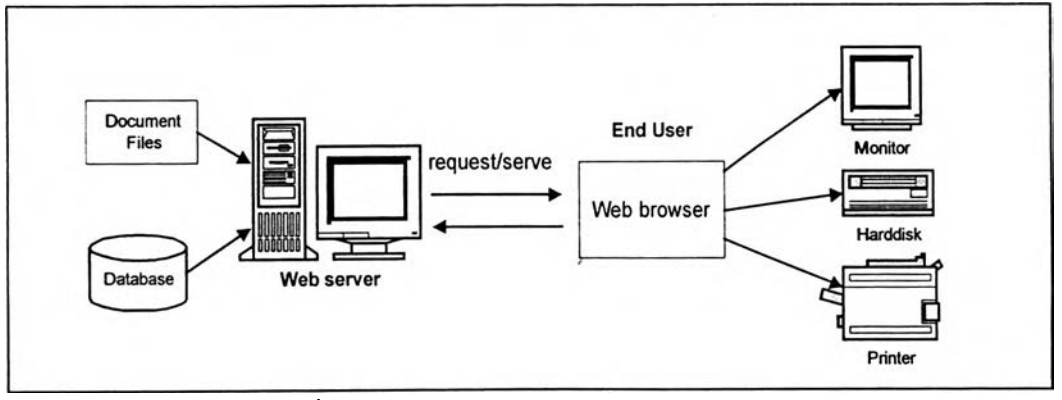

**รูปที่ 4.9 การแสดงเอกสารฝานเครือข่ายภายในองศ์กร**